# INTRODUCTION TO THE WIKIPEDIA LIBRARY

TUTORIAL BY THE PHILADELPHIA WIKISALON

# The Wikipedia Library

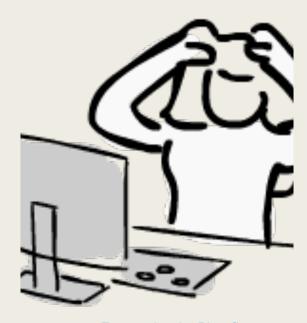

Frustration by Pictofigo

- Have you been frustrated when your research on a topic uncovers reference sources that are paywalled?
- Have you reached the limits of freely-available, open-access, or community-provided research resources (e.g., public library online databases)?
- Have you lost access to licensed to academic or professional databases that you used to get from an institution of higher education or a job?
- The Wikipedia Library can help!

#### The Wikipedia Library

A collaboration between the Wikimedia Foundation and academic publishers providing freely-accessible databases covering the humanities. technology, and science to active Wikipedians for research use.

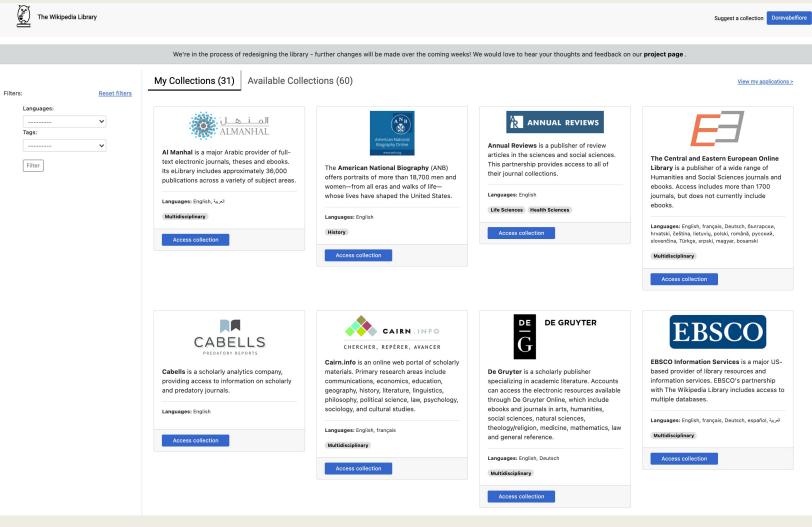

#### **Database Information**

(Not all databases shown – Use **Tag** filter to limit display)

| Humanities                  | STEM                  | General                    |
|-----------------------------|-----------------------|----------------------------|
| CEEOL                       | Annual Reviews        | EBSCO                      |
| Edinburgh University Press  | ICE                   | Gale Cengage               |
| JSTOR                       | PNAS                  | De Gruyter                 |
| Nomos                       | AAAS**                | ProQuest                   |
| Women Writers Online        | APA*                  | Emerald Group Publishing** |
| Adam Matthew*               | BioOne*               | MIT Press*                 |
| Alexander Street*           | BMJ*                  | NewspaperARCHIVE*          |
| Ancestry.com*               | Cochrane Library**    | Newspapers.com*            |
| Cambridge University Press* | Future Science Group* | Taylor & Francis*          |
| Foreign Affairs*            | Royal Society*        |                            |
| Past Masters*               | Springer Nature*      |                            |
| Project Muse*               | World Scientific*     |                            |

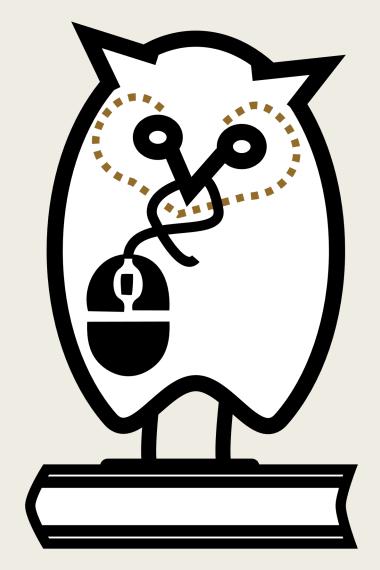

Wikipedia Library Owl

#### **Database Information**

- The databases have similar functionalities, but their interfaces may look different.
  - Most databases have simple and advanced search options.
  - Most databases allow you to save a PDF copy of your research for personal use.
  - Some databases allow you to highlight and save your citations for a bibliography.
  - Most databases provide a stable URL or permanent URL with which to cite the article.
- Practice working with different databases to see which ones work best for your research needs.

#### How would you use the Wikipedia Library?

- If you run a search on Google,
  Google Scholar, or another search
  engine and you find a link to an
  article that you cannot read, you
  can test if you have access to that
  article via the the Wikipedia
  Library using a special URL.
- Note the database name where the article is found and search for it within the database on the Wikipedia Library. Apply for database access if needed.
- At this time, there is no single search box for the Wikipedia Library. Each database must be searched individually. Single search box planned for Fall 2021.

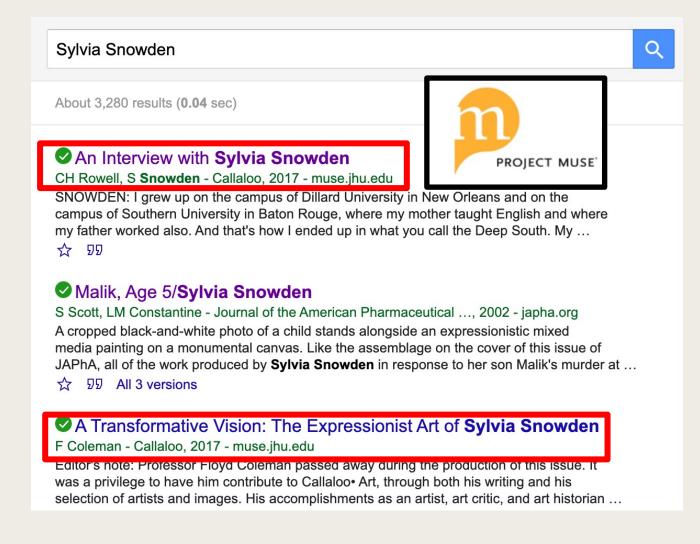

#### Levels of access: base vs. request

- The base bundle currently provides automatic access to **31** partner databases to any editor that meets the access qualifications. No other steps needed to be taken.
- Limited (request) databases (63) are partner databases with concurrent user limits that require special access grants.
  - Editors must apply for access to these resources.
  - Some partner databases such as EBSCO, Gale, and JSTOR aggregate articles from many academic journals, so they are useful to use when searching.
  - If you cannot find what you are looking for in the base bundle, consider applying for a limited-access database if it might fit your needs.

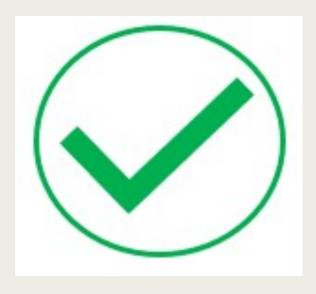

Green Check Mark Image

#### Requirements

- In order to log in and continue to access the Wikipedia Library, an editor must have:
  - 500+ edits on Wikipedia
  - 6+ months of editing on Wikipedia
  - 10+ edits in the past month
  - No active blocks on Wikipedia account
- No application is needed for the base library bundle.
- Eligibility is confirmed every time you login to the Wikipedia Library.
- Note: If you have not made 10+ edits in the last 30 days, you may see an alert message when accessing the Wikipedia Library and you will not be able to access the databases until the edit requirement has been met.

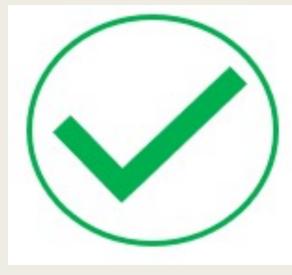

Green Check Mark Image

#### Login to the Wikipedia Library

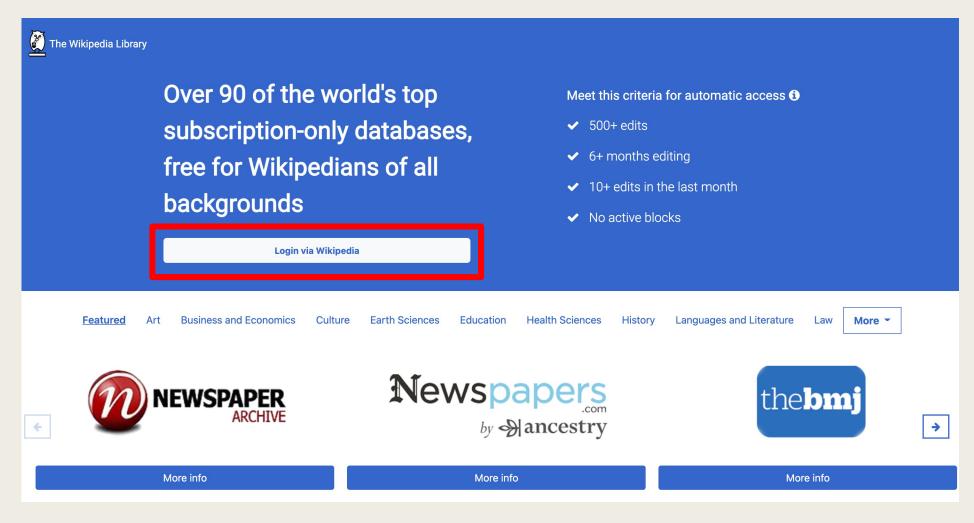

# Login to the Wikipedia Library

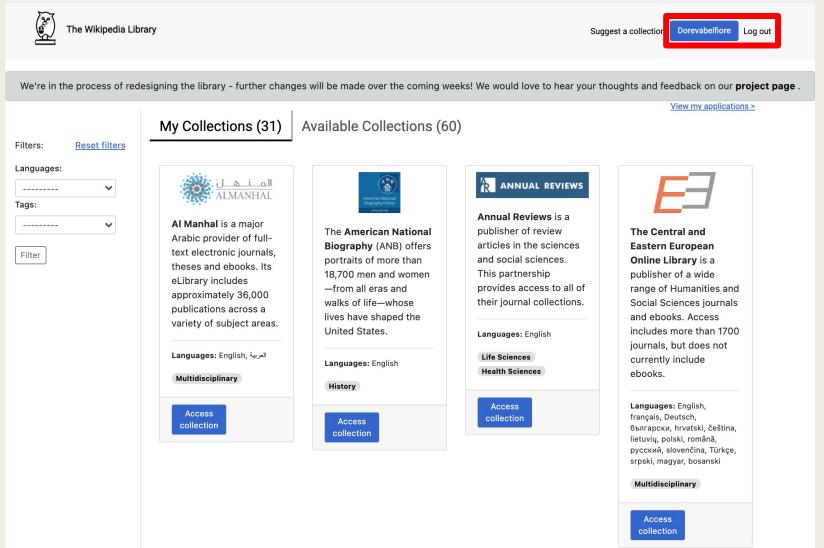

### Citation Example 1 – Wikipedia Proxy URL

Search JSTOR

Browse >

Search >

Equals in birth, not in **death**? Interpreting differences within contemporary **Mongolian** funeral practices

G Delaplace - Mongolian Studies, 2006 - JSTOR

... With an explicit intention to equalize **Mongolian** society, the communist government meant to standardize ... for being "socially differentiating" that open-air funerals were to be forbidden in Mongolia ... the form of burial progressively adopted by a large majority of Mongolians in the ...

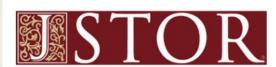

Q

99 Cited by 1 Related articles

- 1. Note: You must login to Wikipedia and the Wikipedia Library FIRST.
- Locate the Stable URL (Permanent URL/PURL):

https://www.jstor.org/sta ble/43193406

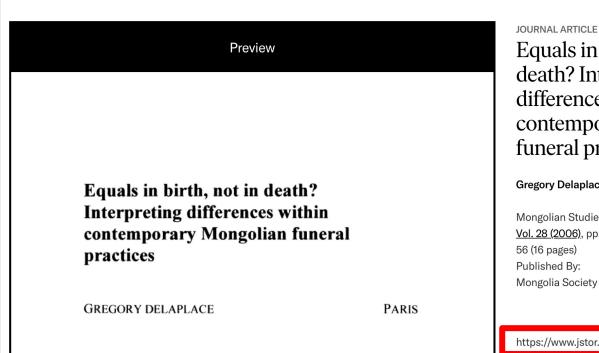

Tools >

Equals in birth, not in death? Interpreting differences within contemporary Mongolian funeral practices

**Gregory Delaplace** 

Mongolian Studies Vol. 28 (2006), pp. 41-56 (16 pages) Published By: Mongolia Society

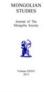

Log in Register

About Support

https://www.jstor.org/stable/43193406

### Citation Example 1 – Wikipedia Proxy URL

Wikipedia Proxy Prepend URL: https://wikipedialibr ary.idm.oclc.org/login ?auth=production&ur Add Stable URL= https://www.jstor.org /stable/43193406

3. Resulting URL=

https://wikipedialibr ary.idm.oclc.org/login ?auth=production&ur I=https://www.jstor.o rg/stable/43193406

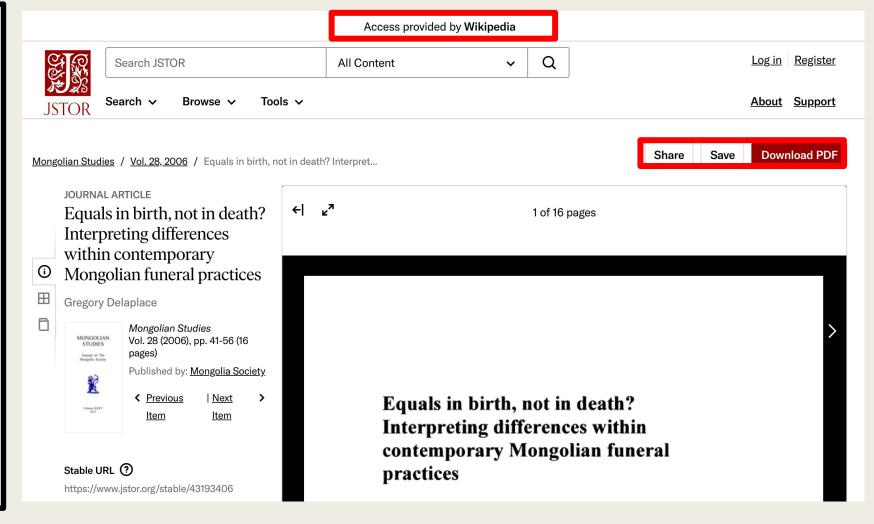

#### My Collections

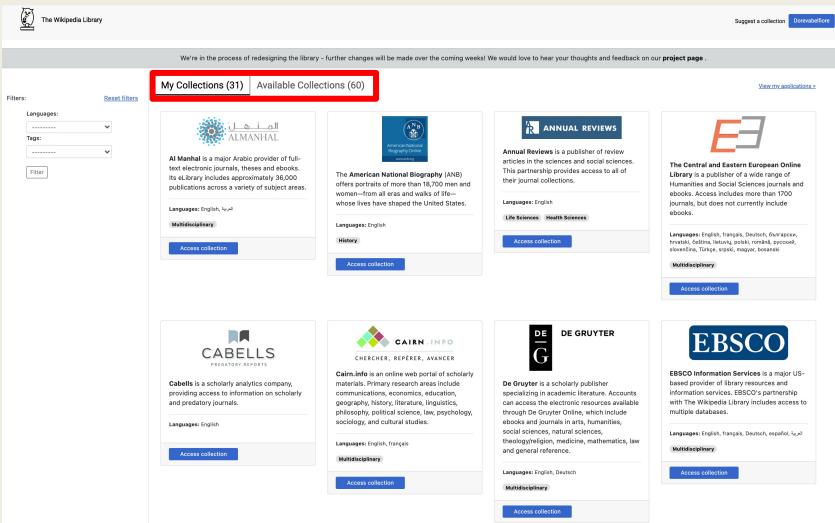

My Collections contains the base library bundle of research databases plus any databases that you have applied for and have been granted access to.

Available Collections
lists all collections that
are offered in the
Wikipedia Library.

#### Filters

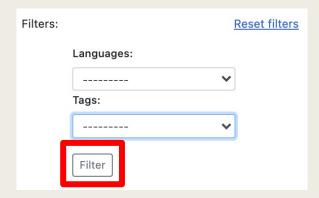

My Collections may be filtered to limit display of databases to specific languages available or topics (tags) covered.

Click **Filter** to apply the filter(s) and then **Reset** filters to remove.

Reset filters Filters:

Languages:

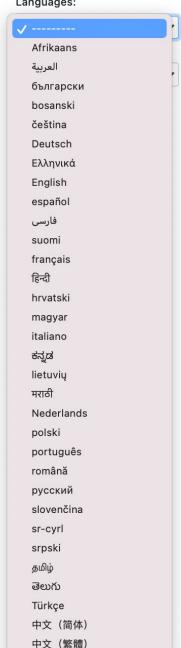

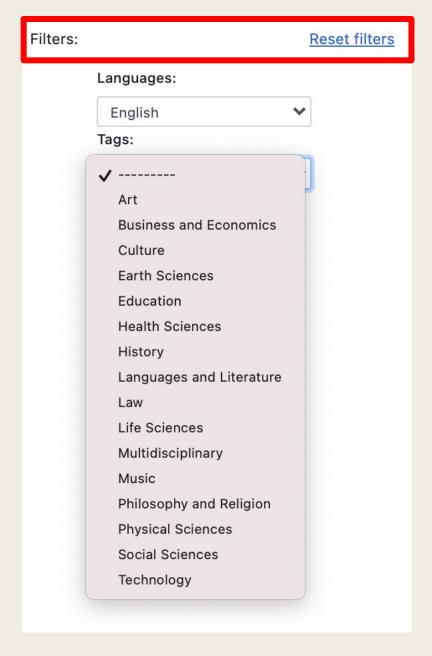

# Citation Example 2 (Google Scholar - Search)

Josefina Pla

Q

About 11,800 results (0.04 sec)

Tip: Search for English results only. You can specify your search language in Scholar Settings.

Español y guaraní en la intimidad de la cultura paraguaya

J Plá - Cahiers du monde hispanique et luso-brésilien, 1970 - JSTOR

En el área paraguaya, lo hispánico, forma y espíritu, actuó dual, o mejor, bifidamente. Los factores constitutivos de la nueva cultura aparecen distintamente articulados en su acción, según ésta se realice en el área colonial propiamente dicha, o en la llamada de las ...

☆ ସ Cited by 21 Related articles All 3 versions >>

✓ Los británicos en el Paraguay (1850-1870)

J Plá - Revista de Historia de América, 1970 - JSTOR

Al dictador Jos? Gaspar Rodr? guez de Francia, figura de goyes cos claroscuros, que imant? la pluma de Carlyle, que fascin? a Rengger, y ha ocupado tantos libros desde Wisner de Morgenstern\* a Julio C? sar Chaves, 2 sustituye en 1840 un gobierno bipartito ...

☆ 59 Cited by 4 Related articles

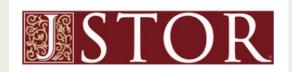

https://www.jstor.org/stable/40849877

Cite this Item

Read and download

Log in through your school or library

Alternate access options

For independent researchers

Read Online

Read 100 articles/month free

Subscribe to JPASS

Unlimited reading + 10 downloads

### Database Example (JSTOR)

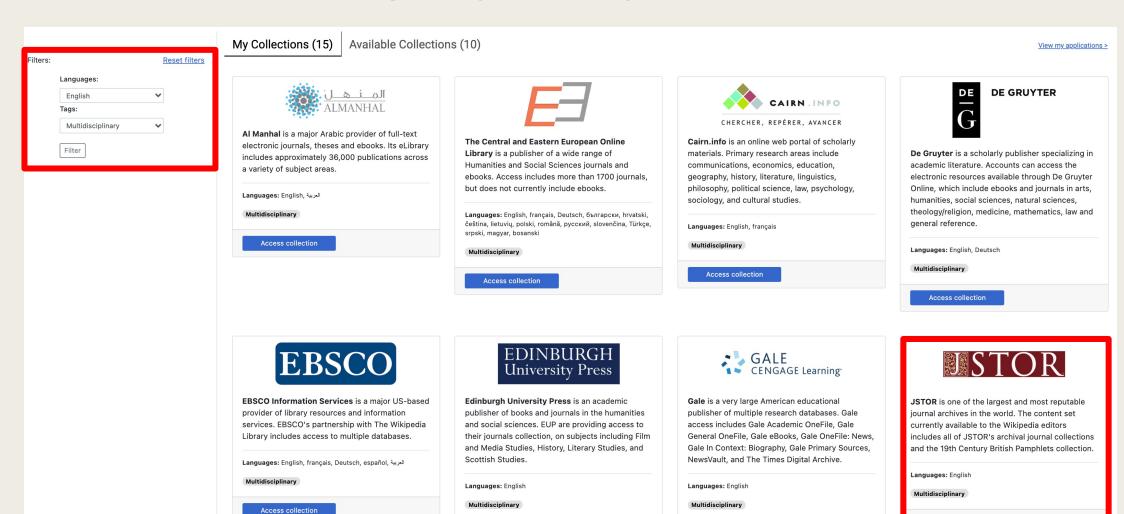

Access collection

Access collection

Access collection

#### Database Example (JSTOR)

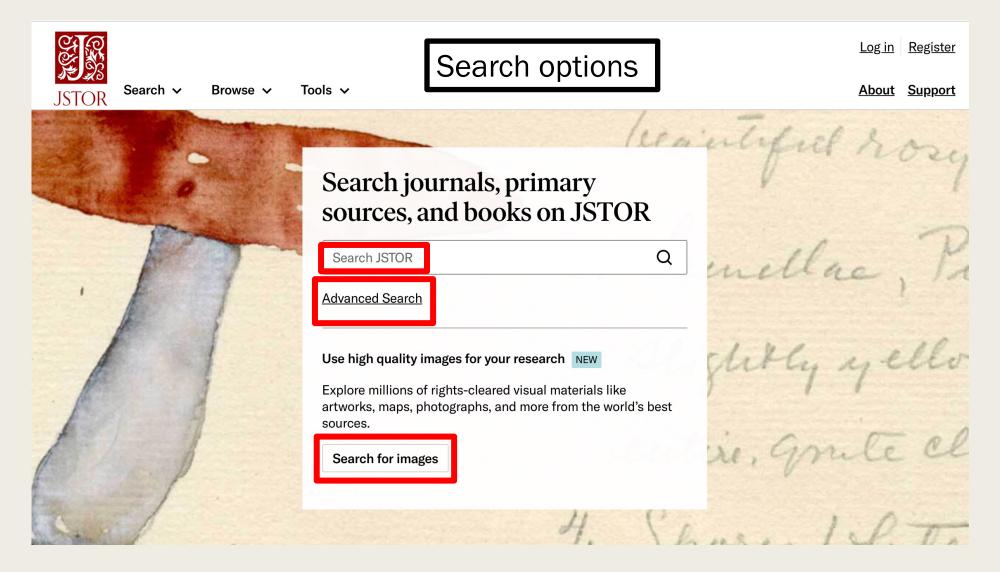

#### **JSTOR**

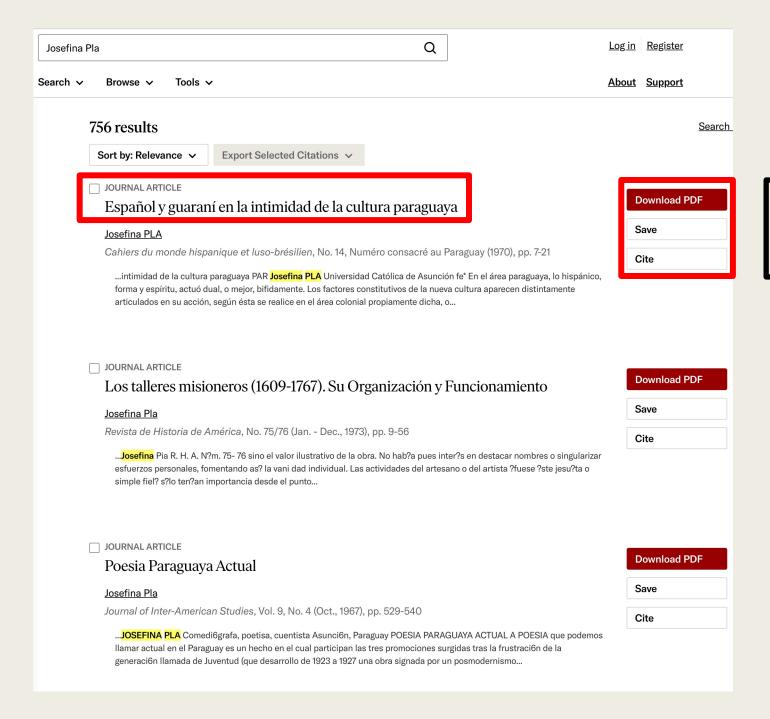

Save &

options

download

#### **JSTOR**

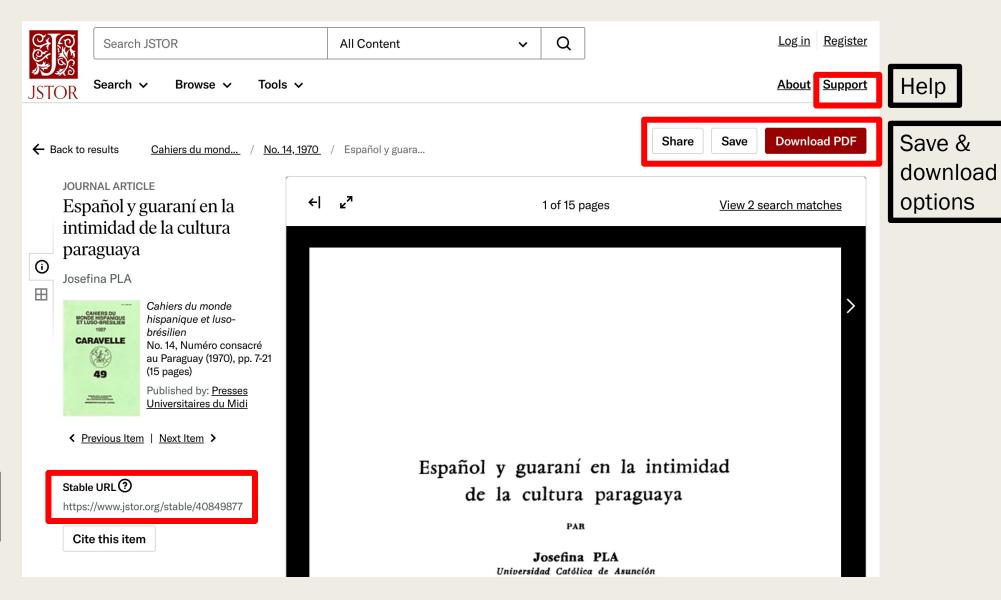

Stable URL for citation

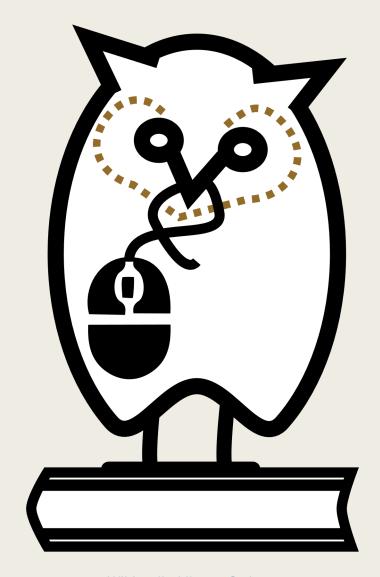

Wikipedia Library Owl

#### Considerations

- Before you apply for access to limited databases, be sure that you do not already have access via your employer, school, state library, or local public library.
- Before you apply for access to a database, draft the response to the required questions carefully. Clearly state why you need access to the resources, and how granting you access to them will help forward the goals of Wikipedia projects.
- Applications for limited access databases take time for approval and may not necessarily be approved. If your application is not approved, reword your application and try again later.
- Once approved, limited databases will show up in My Library on the "My Collections" tab.
- Databases marked as "Waitlisted" are unavailable for application for access at this time but can be revisited later.
- If you do not make the required number of edits in a month, your access may be temporarily restricted until you complete additional edits.

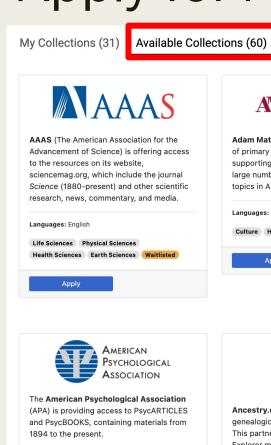

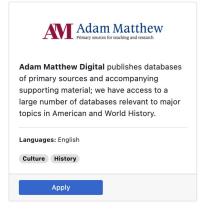

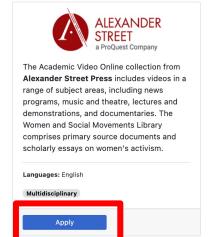

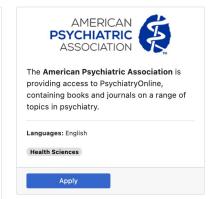

View my applications a

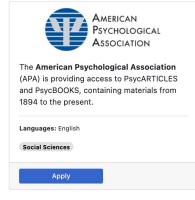

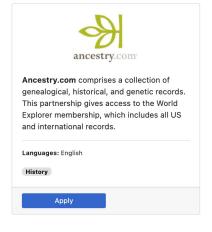

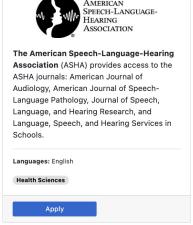

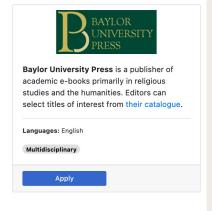

Some databases outside of the base library bundle are limited to certain numbers of concurrent viewers. These require a special application, and you can apply from the home page or Available Collections page.

You can track your applications via the View my applications link.

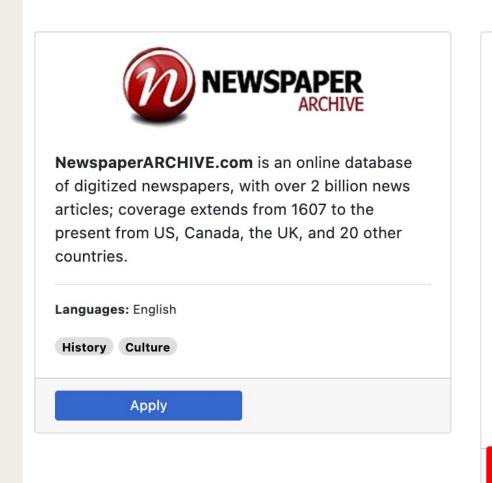

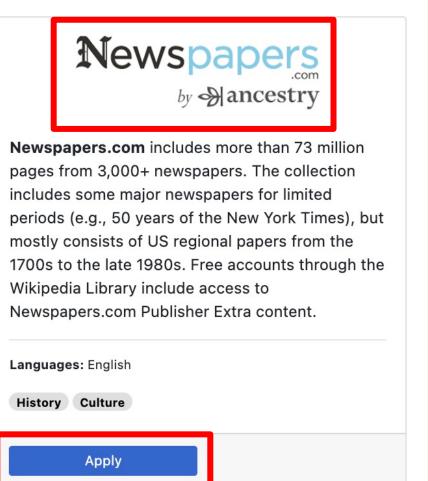

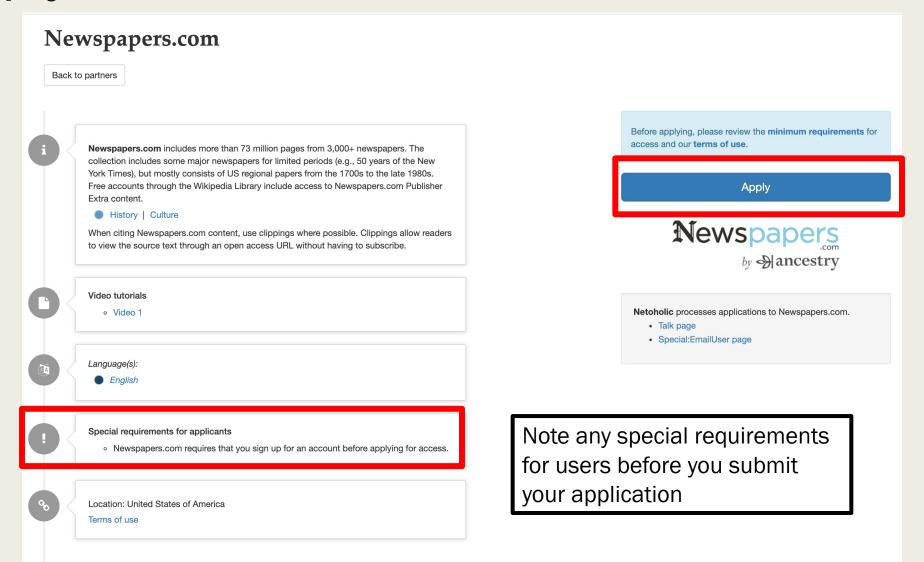

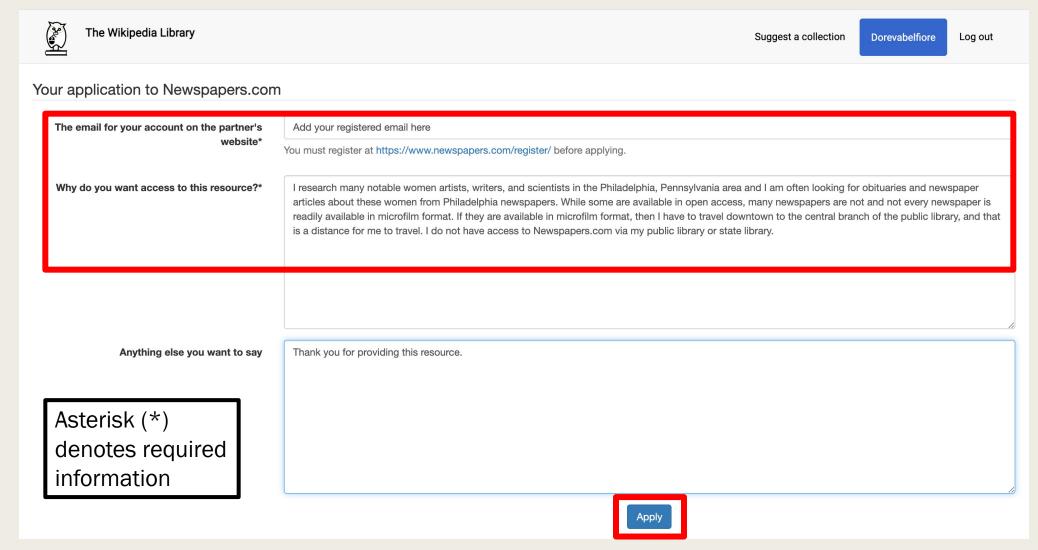

Wikipedia Library Owl

#### Terms of Service

- Approved editors should not:
  - Share their Wikipedia account logins or passwords with others, or sell their access to others
  - Mass scrape or mass download any partner database content
  - Systematically make printed or electronic copies of multiple extracts of restricted content available beyond personal use
  - Scrape or datamine metadata without permission, in order, for example, to use metadata to autocreate stub articles
- Individual databases may have their own terms of service to comply with. (See database application page.)

#### For More Information

- The Wikipedia Library (WP:LIBRARY) <a href="https://en.wikipedia.org/wiki/Wikipedia:The\_Wikipedia\_Library">https://en.wikipedia.org/wiki/Wikipedia:The\_Wikipedia\_Library</a>
- About the Wikipedia Library <a href="https://wikipedialibrary.wmflabs.org/about/">https://wikipedialibrary.wmflabs.org/about/</a>
- Meta Page Information and Translated Languages https://meta.wikimedia.org/wiki/The\_Wikipedia\_Library
  - Give feedback on new design and improvements! <a href="https://meta.wikimedia.org/wiki/Library\_Card\_platform/Design\_improvements">https://meta.wikimedia.org/wiki/Library\_Card\_platform/Design\_improvements</a>
- For individual databases: consult the "help" or "support" link found on the specific database search page.
- Join us at the monthly Philadelphia WikiSalon!
  - Wikipedia: Meetup/Philadelphia -<u>https://en.wikipedia.org/wiki/Wikipedia:Meetup/Philadelphia</u>